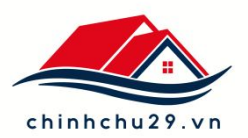

# **HƯỚNG DẪN SỬ DỤNG DỊCH VỤ**

# **1. Xem tin Vip**

Để xem được nhiều tin chính chủ, quý khách phải kích hoạt thành viên Vip mới vào được kho tin chính chủ.

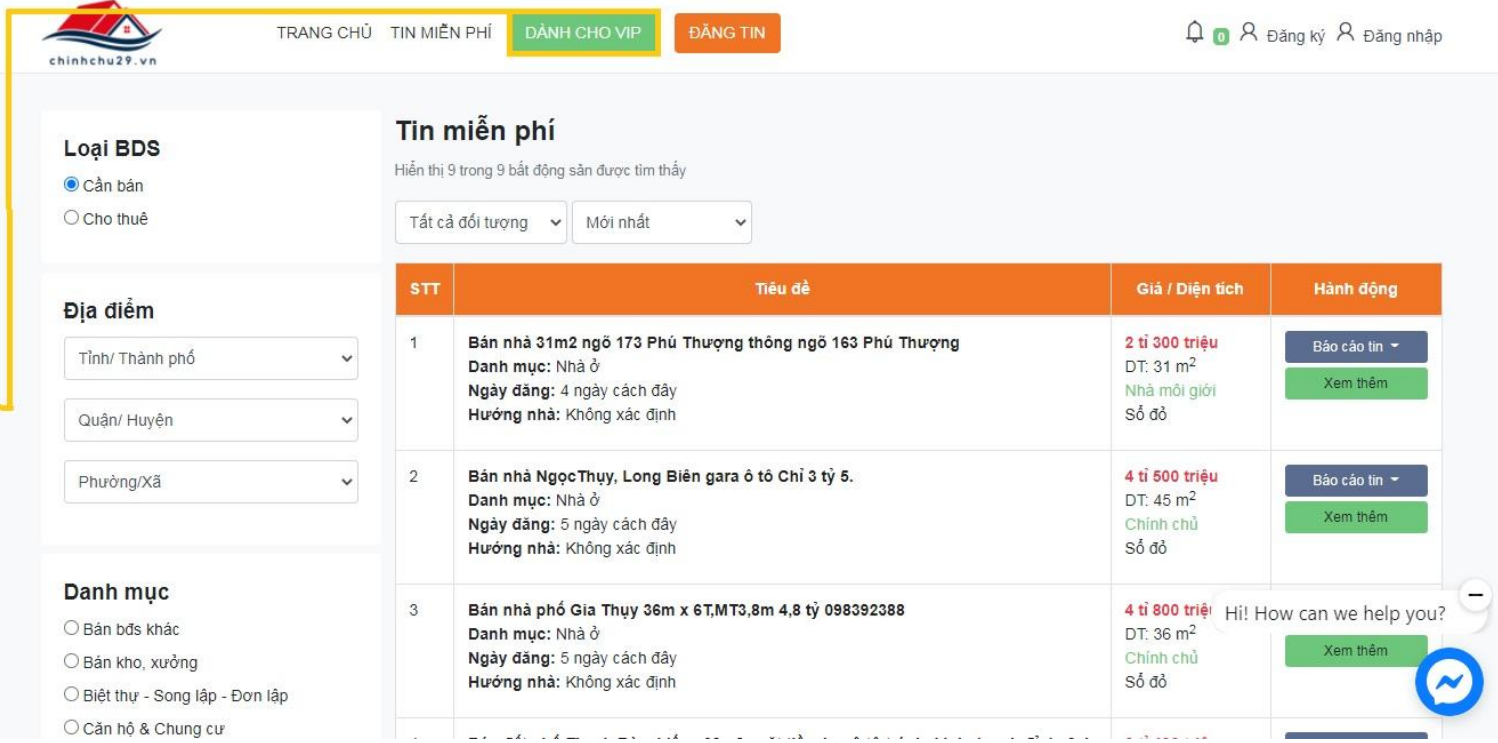

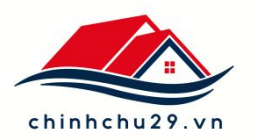

## **2. Bảng giá gói xem tin**

Sau khi lựa chọn được gói xem tin phù hợp quy khách vui lòng làm theo hướng dẫn để tiến hành thanh toán.

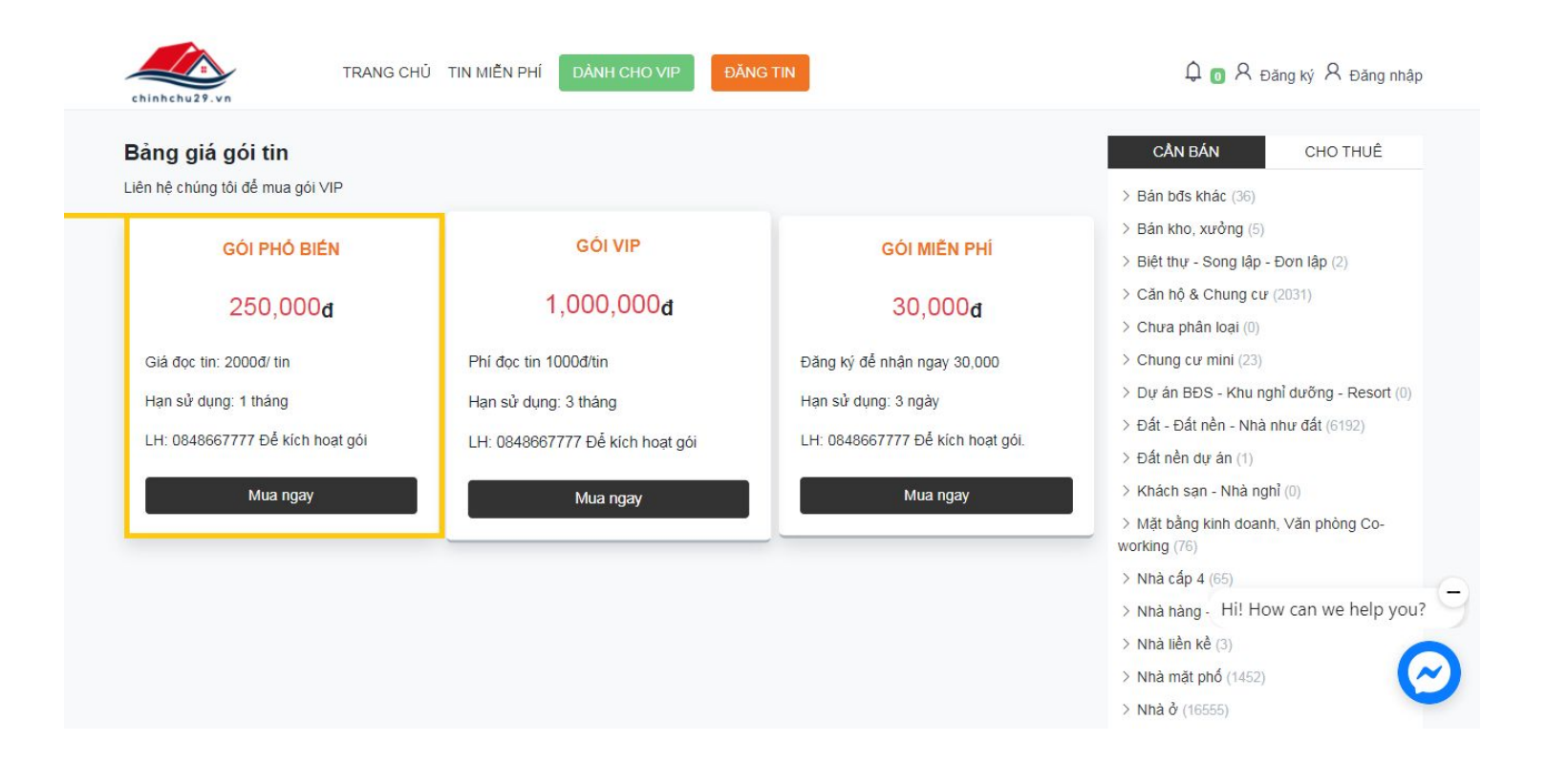

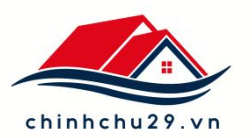

# **3. Giao diện hiển thị**

- Báo cáo tin: Khi tin thuộc trong những trường hợp dưới thì quý khách vui lòng báo cáo lại để chúng tôi bồi hoàn lại phí xem tin.
- Xem thêm: để đọc nội dung tin bạn quan tâm.
- Lưu tin: để lưu lại những thông tin phù hợp.

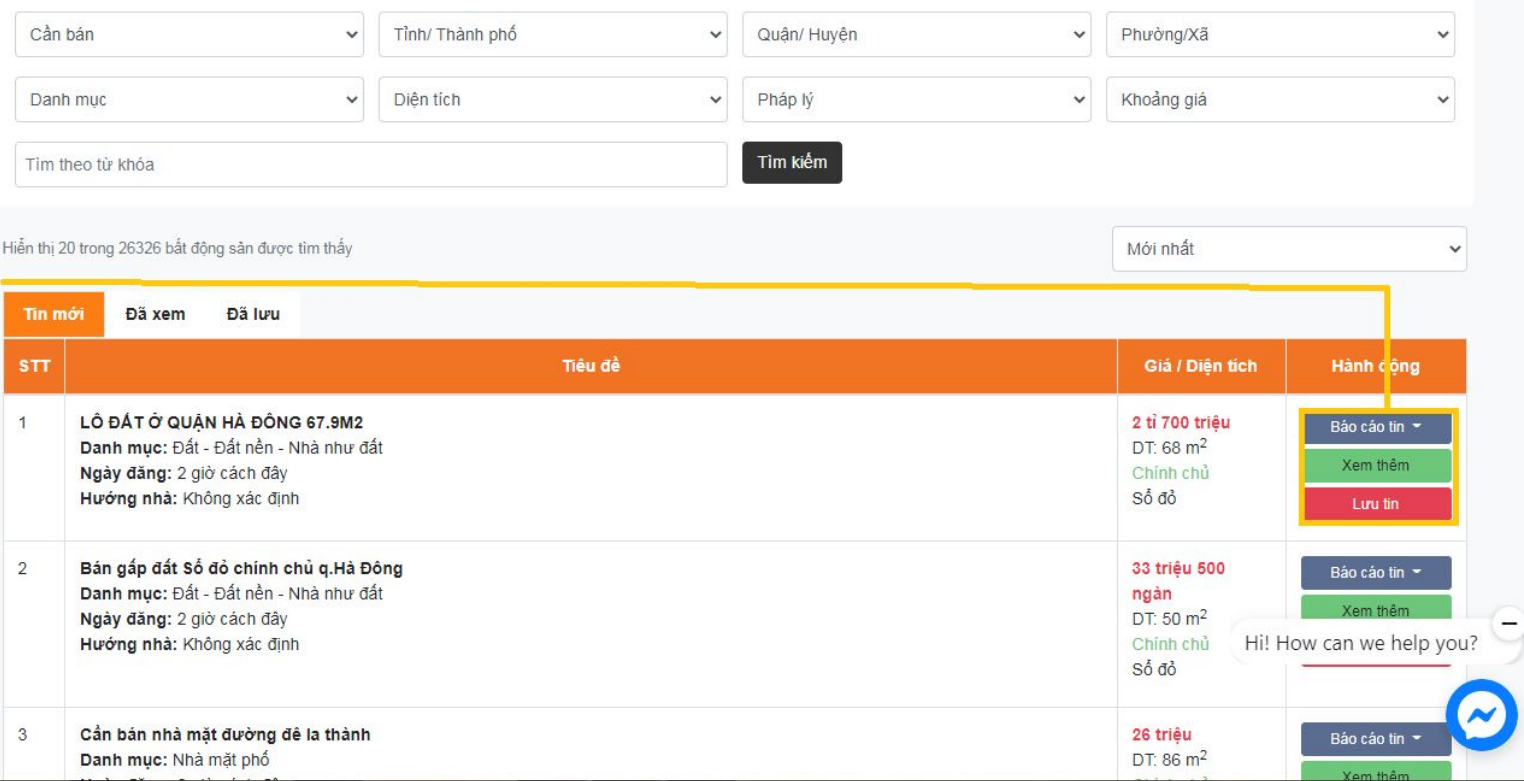

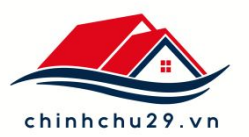

#### **4. Tin mới, tin đã xem**

Khi quý khách xem tin mới, những tin đã xem sẽ vào một mục riêng để có thể xem lại.

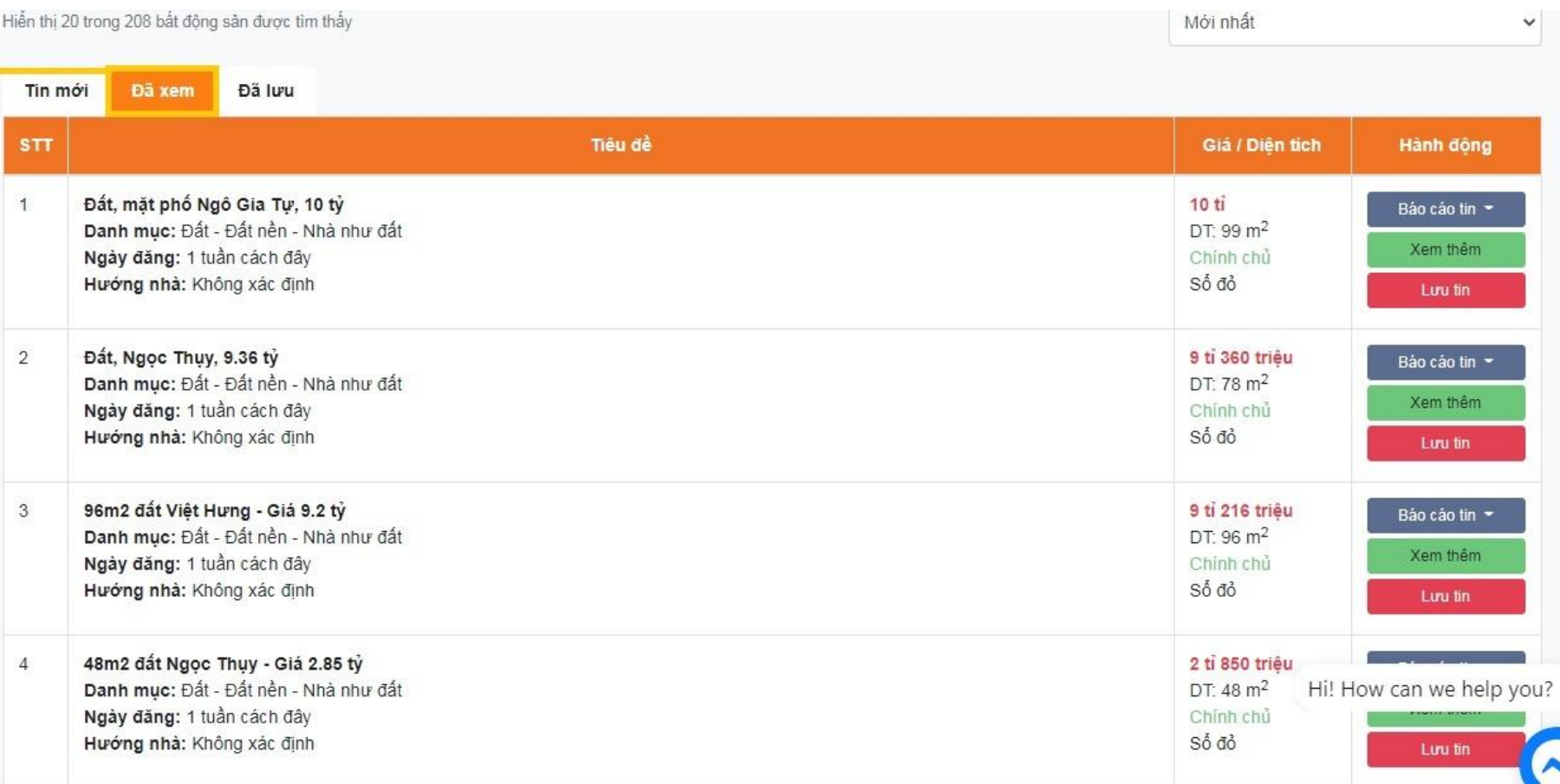

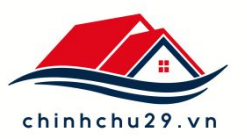

#### **5. Bình luận**

Khi đọc một BĐS mà Quý vị xác định BĐS đó không chất lượng, hãy sử dụng tính năng Bình luận để thông báo cho chúng tôi.

Khi bình luận được duyệt, Quý vị sẽ ngay lập tức được trả lại số phí mà Quý vị bị trừ khi xem tin đó.

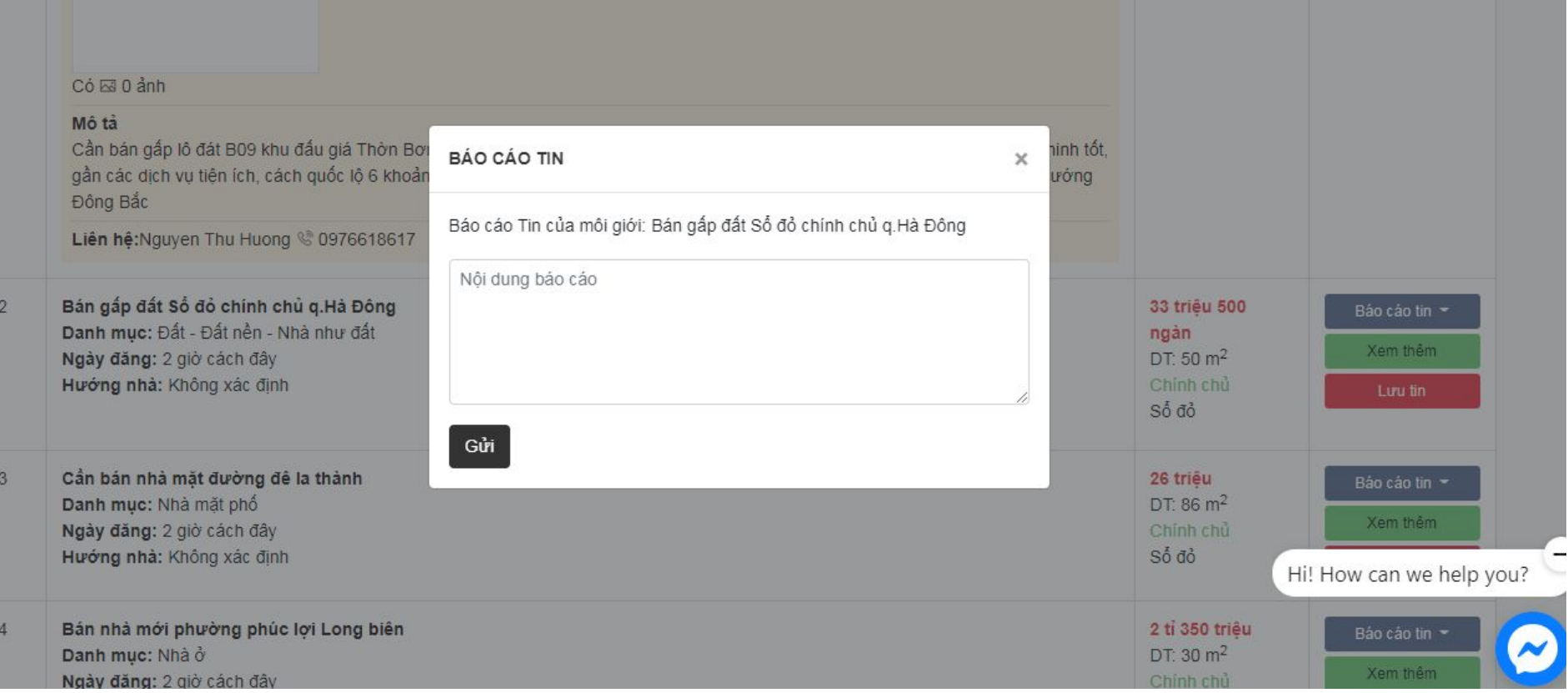

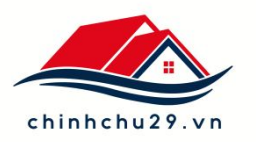

### **6. Quản lý hồ sơ**

Mục quản lý hồ sơ để xem lại lịch sử giao dịch, các tin đã đăng

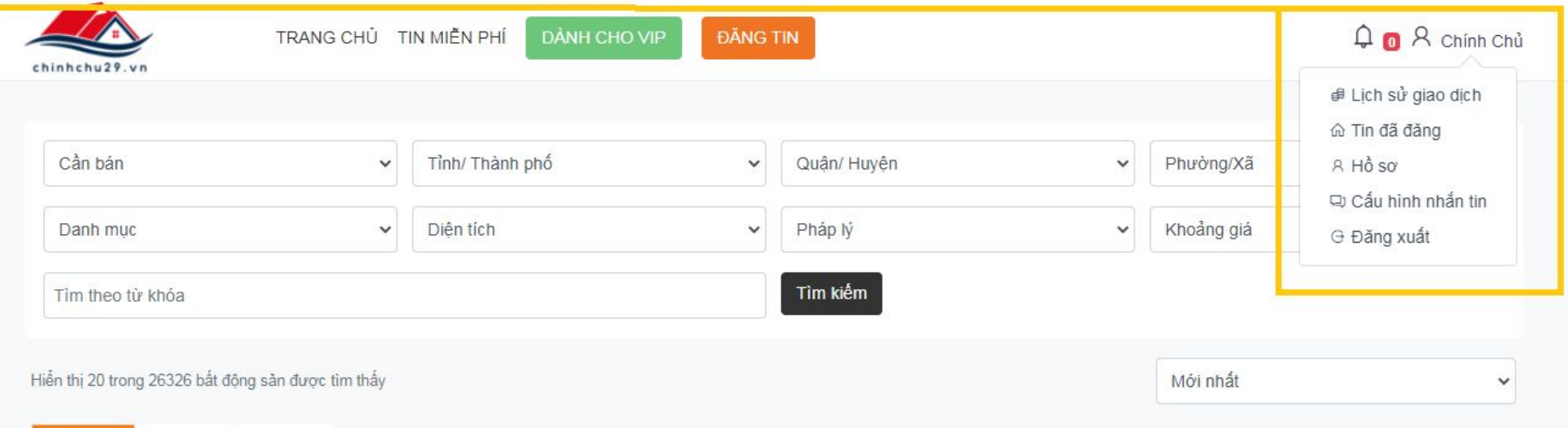

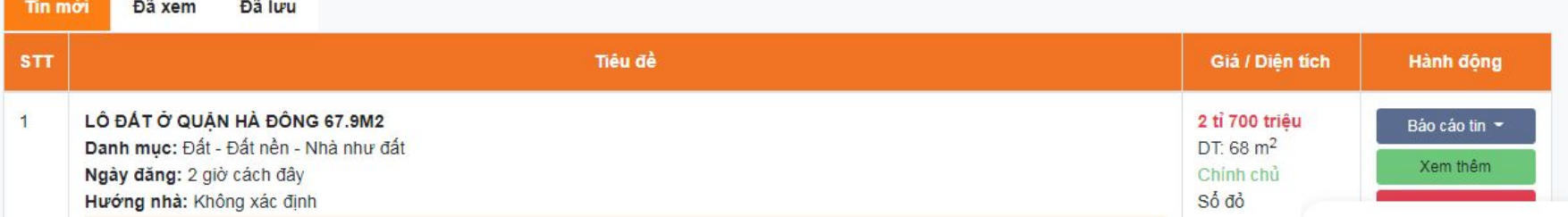

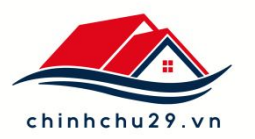

# **7. Lịch sử giao dịch**

Để kiểm tra những tin đã thanh toán, quý khách có thể truy cập phần lịch sử giao dịch

THÔNG TIN CÁ NHÂN

∉ Lịch sử

A Hồ sơ

#### Lịch sử giao dịch

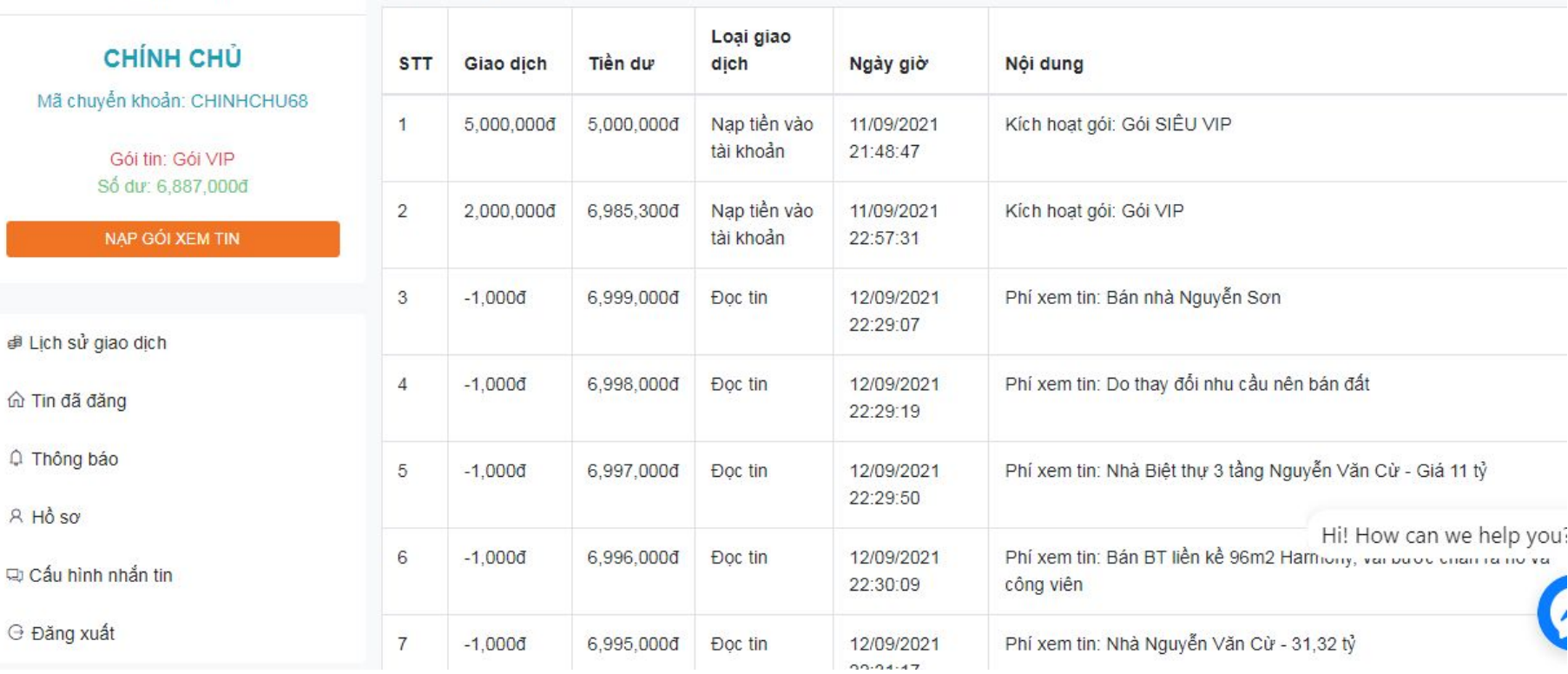